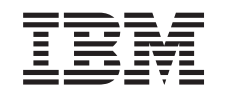

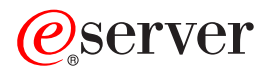

iSeries

iSeries Access pentru Windows Pregătire de pornire

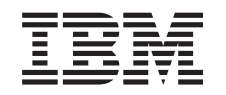

# ERserver

iSeries

iSeries Access pentru Windows Pregătire de pornire

# **Cuprins**

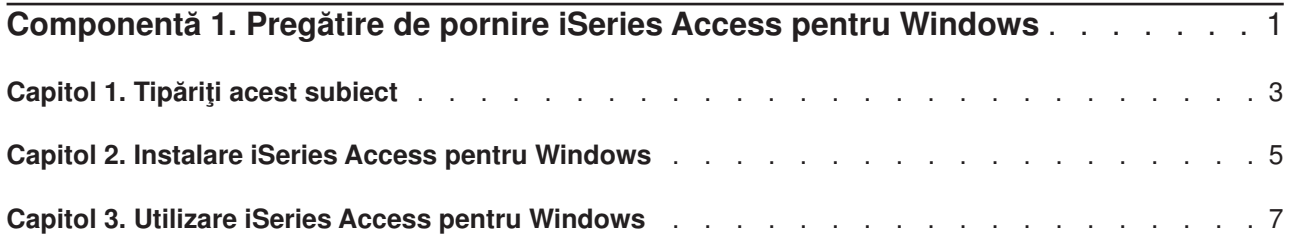

### <span id="page-6-0"></span>**Componentă 1. Pregătire de pornire iSeries Access pentru Windows**

### **Ce este iSeries Access pentru Windows?**

iSeries Access pentru Windows este ultima ofertă din produsul 5722-XE1. Versiunile de dinainte de V5R2 de iSeries Access pentru Windows erau denumite Client de Acces Expres. iSeries Access pentru Windows oferă un puternic set de capacități pentru conectarea PC-urilor la serverele iSeries. Dă posibilitatea atît utilizatorilor cît și programatorilor de aplicații să aibă acces la informații de afaceri, aplicații și resurse într-o întreprindere prin extinderea resurselor iSeries la desktopul PC. Interfata integrată grafică utilizator (GUI) oferă livrarea creșterii productivității pentru utilizatorii finali care accesează resurse pe serverele iSeries.

iSeries Access pentru Windows este compatibil cu sistemele de operare Windows 98, Windows Me, Windows 2000, Windows XP si Windows NT 4.0.

iSeries Access pentru Windows:

- Este un client Windows de utilizat peste TCP/IP.
- v Este un client cu toate funcţiile care include multe componente de la produsul anterior V5R2, Client Acces pentru Windows 95/NT, cum ar fi PC5250 şi transferul de date (cu îmbunătăţiri suplimentare).
- v Poate comunica cu serverele iSeries utilizând o conexiune securizată ce foloseşte Secure Sockets Layer (SSL).
- v Oferă o instalare simplificată care de asemenea dă administratorilor mai multă flexibilitate şi control.
- Este compatibil Java.
- Utilizează capacitățile serviciilor de fișiere și tipărire integrate în Suportul iSeries pentru funcția Windows Network Neighborhood (NetServer iSeries), care este inclusă în OS/400 V4R2 (sau mai nouă). Aceasta a îmbunătăţit stabilitatea globală şi a eliminat nevoia de demoni (taskuri de fundal) care să ruleze pe client.
- Include un număr extins de interfețe programare aplicații (API-uri), cum ar fi API-urile pentru ODBC, Active X, ADO, OLE DB, etc.

Pentru informații despre utilizare iSeries Access pentru Windows în rețeaua dvs., consultați:

- [Capitol 2, "Instalare iSeries Access pentru Windows" pe pagina 5](#page-10-0)
- [Capitol 3, "Utilizare iSeries Access pentru Windows" pe pagina 7](#page-12-0)

[Afişaţi sau tipăriţi](#page-8-0) o versiune PDF a acestui subiect.

## <span id="page-8-0"></span>**Capitol 1. Tipăriţi acest subiect**

Pentru a vizualiza sau tipări versiunea PDF, selectați [Pregătire de pornire](rzaij.pdf) (aproximativ 41 KB sau 16 pagini).

#### **Salvare fişiere PDF**

Pentru a salva un PDF pe staţia dvs. de lucru în scopul vizualizării sau tipăririi

1. Apăsaţi cu butonul drept pe PDF în browser-ul dvs. (apăsaţi cu butonul drept pe legătura de lingă).

- 2. Apăsaţi **Save Target As...**
- 3. Navigaţi în directorul în care doriţi să salvaţi fişierul PDF.
- 4. Selectaţi **Save**.

#### **Copiere Adobe Acrobat Reader**

Dacă aveţi nevoie de Adobe Acrobat Reader pentru a vizualiza sau tipări aceste PDF-uri, puteţi descărca o

copie de la [Site-ul web Adobe](http://www.adobe.com/prodindex/acrobat/readstep.html) (www.adobe.com/products/acrobat/readstep.html) .

## <span id="page-10-0"></span>**Capitol 2. Instalare iSeries Access pentru Windows**

Imaginea de instalare pentru iSeries Access pentru Windows vine pre-încărcată pe sistemele iSeries V5R2. Puteţi instala imaginea printr-o reţea TCP/IP utilizând iSeries NetServer, de pe un CD-ROM sau de pe un server peer.

**Notă:** Suportul SSL, plug-in-urile pentru Navigatorul iSeries şi limbile secundare sunt disponibile doar prin Netserver.

Pentru documentație completă pentru setare, instalare și configurare iSeries Access pentru Windows,

consultaţi iSeries Access pentru Windows - Setare

### <span id="page-12-0"></span>**Capitol 3. Utilizare iSeries Access pentru Windows**

iSeries Access pentru Windows oferă o varietate de funcţii server PC-la-iSeries, aplicaţii şi activatori. Unele dintre optiun ile disponibile cu iSeries Access pentru Windows vă permit să:

- Transferul datelor între clientul PC și serverul iSeries folosind Transfer de date.
- Să profitați de emularea de terminal și de imprimantă utilizând PC5250.
- v Gestiunea serverelor dvs. iSeries cu Navigatorul iSeries. Navigatorul iSeries include Administrare centrală pentru o mai uşoară administrare a mai multor servere.
- Setare și pervicii pentru un server iSeries utilizând EZSetup și Consola de Operații.
- Să folosiți interfața ODBC (Open Database Connectivity) pentru a lucra cu baza de date.
- Utilizați resursele de dezvoltare aplicații cum ar fi Interfețele de Programare Aplicații (API-urile) și programele exemplu de cod inrudit, fişierele antet, fişierele bibliotecă şi documentaţia disponibile prin Trusa de unelte a programatorului.
- Utilizați capacitățile service fișiere și tipărire prin Suportul iSeries pentru Windows Network Neighborhood (NetServer iSeries).

Pentru documentație completă despre utilizarea iSeries Access pentru Windows, consultați Ghidul utilizatorului **iSeries Access pentru Windows**, un sistem de ajutor online disponibil cu acest produs.

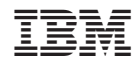

Tipărit în S.U.A.